## PD SOFTWARE AMIGA

## The Show Must Go On

di Enrico M. Ferrari (MC-Link: MC0012)

Lunga pausa per la nostra rubrica, giusto il tempo per fare il punto della situazione e presentare le più interessanti novità del settore. Ripartiamo con una nutrita batteria di programmi, alcuni dei quali a torto definiti «minori»: fra l'altro è già in realizzazione tutta una serie di pacchetti predisposti per il nuovo Workbench 2.0, dovremmo quindi assistere ad una logica evoluzione nella qualità dei prodotti. Non appena disporremo della versione ufficiale del nuovo sistema operativo e del nuovo kickstart (ne esistono già parecchie copie pirata inaffidabili) contiamo di provare questi nuovi programmi

#### Aggiornamenti

Di molti programmi trattati nei precedenti numeri sono uscite le nuove versioni rivedute e corrette, vediamo rapidamente quali sono gli aggiornamenti più degni di nota.

È disponibile da prima dell'estate la versione 1.0 di JRCOMM, il famosissimo programma di comunicazione di John Radigan, il quale ci ha fatto disperare per mesi con le numerose versioni «quasi» definitive e finalmente si presenta con l'ultima release. Contrariamente a quello che si pensava la versione 1.0 è ancora shareware anche se viene usato un accorgimento per invogliare l'utente alla doverosa donazione: con cadenza casuale appare per qualche secondo uno schermo con una scritta che invita a registrarsi, agli utenti «regolari» verrà inviata la versione del programma libera dalla fastidiosa scrit $ta$ 

Nel campo dei compressori troviamo

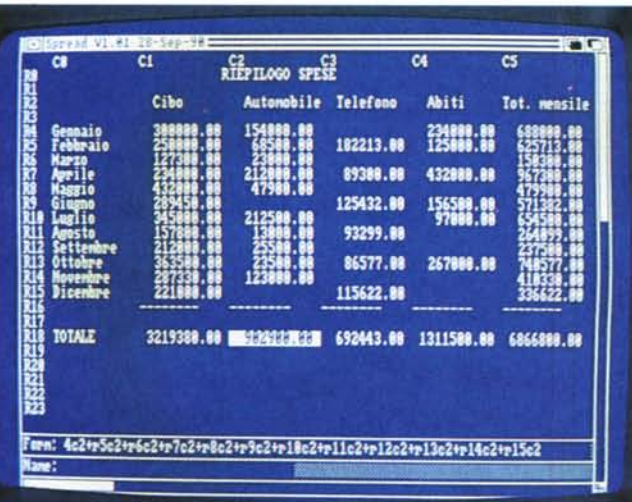

Spread, un foglio<br>elettronico PD senza troppe pretese, ma molto pratico.

il nuovo ZOO, più veloce e con alcune funzioni aggiunte. Al noto LHARC scritto da Paolo Zibetti si affianca adesso LD, un suo clone nettamente più rapido e versatile. Per quanto riquarda i programmi italiani abbiamo una nuova versione di COVERTINA, l'ottimo tool di Angelo Mariani per stampare copertine di musicassette adesso anche in versione MS-DOS, Nicola Salmoria ha invece continuato a sfornare nuove release di LIBREQ; la pratica utility ci avvisa della mancanza di un particolare font o libreria richiesta dal programma e adesso ci consente anche di caricarla da qualsiasi volume montato.

Sempre da Salmoria viene il text reader MINIVIEW, liberamente ispirato al celebre Miniview80, inoltre il buon Nick, come si fa chiamare, ha realizzato un nuovo eccellente prodotto che vedremo tra poco in dettaglio.

#### Mach III

Questo programma è un completo tool di gestione del mouse, delle finestre di Workbench e di uso del CLI; noto al pubblico già da tempo la sua ultima versione rappresenta lo stato dell'arte nel suo genere.

Una volta attivato Mach III è subito possibile richiamare il quadro di configuazione clickando sulla finestra dell'orologio, apparirà uno schermo dal quale potremo scegliere tutte le opzioni selezionabili, salvarle in un file o caricare una configurazione già registrata.

Per quanto riguarda il mouse possiamo gestirne i valori di accelerazione o usarlo come «Sunmouse», in questa modalità le finestre verranno automaticamente attivate non appena il pointer si posa su esse: è anche possibile scorrere ciclicamente fra le finestre attive, scegliere il pointer in modo che scompaia alla prima pressione di un tasto e attivare l'opzione Mouse To Menu che porta il pointer sulla title bar non appena si preme il tasto destro.

È ovviamente presente anche uno screen blanker che «spegnerà» il moni-

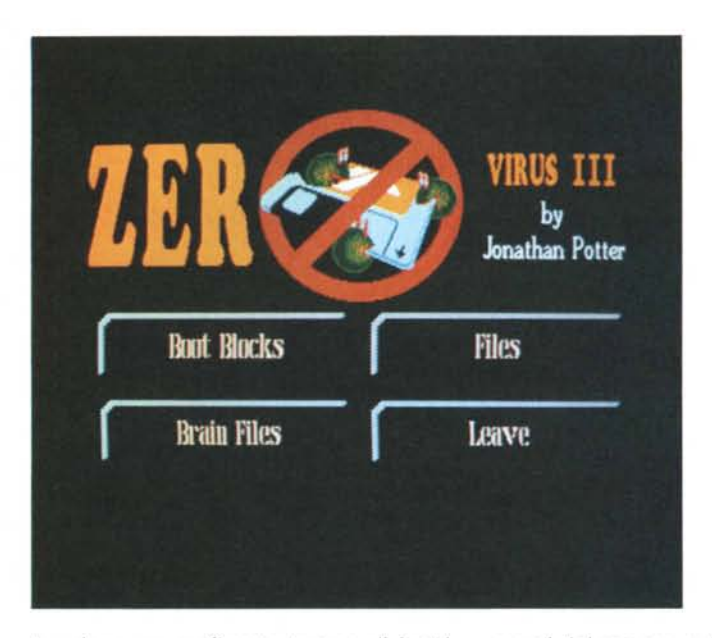

tor dopo un prefissato tempo di inattività.

L'orologio può essere selezionato in numerosi modi e formati associandoci anche la visualizzazione della memoria fast e chip disponibile, addirittura è possibile creare un file di configurazione in modo da poter visualizzare la data nella lingua preferita; è presente anche un allarme per l'ora e uno per la memoria quando questa sia scesa a livelli critici.

La vera forza di Mach III sono le sue hotkey e macro key configurabili a piacere: tramite queste è anche possibile gestire funzioni complesse del CLI o del workbench, possiamo ad esempio cambiare lo schermo da interlacciato a non, eseguire programmi, registrare i movimenti del mouse e ripeterli in playback, riposizionare le finestre o modificarne le loro dimensioni.

È importante notare come la configurazione non sia solo caricabile e salvabile separatamente ma sia possibile associarla ai singoli programmi: digitando nell'apposito gadget il titolo del programma, questo, una volta caricato, attiverà automaticamente la relativa configurazione di Mach 111.

Una volta imparato ad usarlo correttamente il programma si rivelerà una vera manna per chi combatte perennemente con molti schermi contemporaneamente, sequenze di tasti e problemi di mouse; Mach III è la soluzione finale a questo genere di problemi.

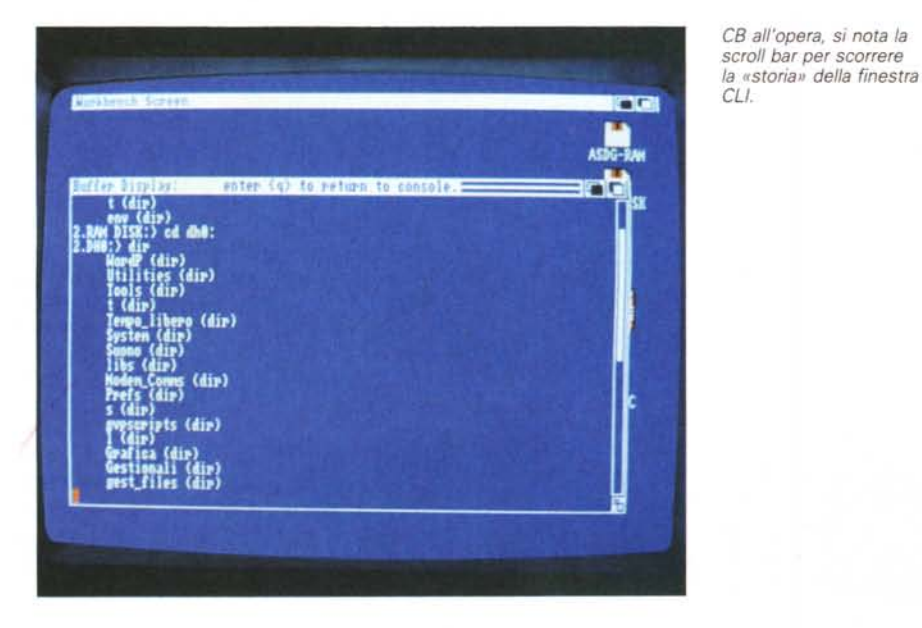

*Schermata intraduttiva di Zero virus, ottimo controllore anti-virus.*

#### *Zerov;rus*

Parliamo ancora di virus, purtroppo: non solo continuano ad uscire nuove e più sofisticate versioni di virus, ma bisogna continuamente fare attenzione ai falsi programmi antivirus che a loro volta possono contenere codici infettanti.

Per chi inoltre fa un uso intensivo dei dischetti la situazione peggiora: molti virus si annidano infatti nel boot block ma contemporaneamente molti programmi (giochi soprattutto) usano dei boot particolari non standard che potrebbero essere scambiati per virus, come avere un controllo sicuro? A tutto questo serve Zvirus.

Il programma prowede a riconoscere i virus presenti in memoria, sui singoli file, su intere directory e sui boot block dei dischetti: contemporaneamente Zvirus può «imparare» e conservare tutti i boot block non standard in modo da differenziarli dai virus, inoltre è possibile salvare il boot in modo da poter eventualmente ripristinare successivamente disco infettato.

Dal menu principale è possibile subito scegliere se eseguire un controllo dei singoli file o del boot di un dischetto; nel primo caso apparirà un file requester dall'uso intuitivo, i file possono venir controllati anche nelle sottodirectory ricorsive e viene subito segnalata la presenza di un virus in un file.

Lavorando sui boot block possiamo invece cambiarne il tipo, ad esempio è possibile introdurre un boot che controlli la corretta partenza della macchina con lo schermo in modo PAL: sempre dal menu «boot block» possiamo scegliere le varie opzioni per catalogare diversi tipi di boot.

Il programma riconosce una ventina di virus ed è estremamente comodo per i possessori di hard disk per la sua flessibilità nel controllo dei singoli file, Zvirus insieme al già recensito Virusx rappresenta l'unica barriera certificata contro i danni dei virus.

#### *Ruler*

Un minuscolo programma: visualizza una finestra workbench senza bordo con disegnata una scala di valori, un righello praticamente.

Questo righello è espandibile a piace-

re in larghezza ed è anche definibile la sua scala, infatti di default Ruler va bene per testi in font topaz ma diversi font possono aver bisogno di una scala di misura diversa.

Il punto è: a cosa può servire un righello sullo schermo del workbench? Può essere ad esempio utilizzato per tenere sotto controllo la lunghezza dei nomi dei file e, magari se si lavora in CLI, evitare di introdurre stringhe troppo lunghe. Poco meno di 5 K di programma, un ingombro minimo per un programmino che potrebbe sempre tornare utile.

#### *HEX*

Nicola Salmoria ci ha abituato a lavori di ottima fattura: questo file editor è probabilmente il migliore del genere finora visto e merita per questo una menzione speciale nonostante avessimo già trattato questo tipo di programmi. Il pregio maggiore di HEX è la velocità: merito anche della scelta di caricare tutto il file da editare direttamente in memoria il che, contrariamente a file editor che esaminano settore per settore, consente ricerche e visualizzazioni ultrarapide.

Ci piace molto proprio la visualizzazione del file, eseguibile sia attraverso scroll bar laterale sia via tasti cursore o puntatore del mouse: lo scroll è talmente raffinato da permetterei varie velocità di visualizzazione.

Spicca sul lato destro dello schermo una calcolatrice sempre pronta all'uso, con convertitore esadecimale/decimale utilissimo a seconda del tipo di editing. Gli altri gadget sul lato destro consentono rapide ricerche di stringhe anche esadecimali, spostamenti del cursore in specificati punti del file e cambio rapido della modalità di editing (ASCII o esadecimale).

I menu a discesa sono molto completi: citiamo un menu dedicato esclusivamente al posizionamento del cursore , è anche possibile definire delle locazioni nel file alle quali «saltare» rapidamente o che permettano di stampare solo la parte definita del file. Menzione d'onore per l'opzione Grab Memory che consente di specificare due locazioni di memoria a piacere da scorrere ed eventualmente editare.

Nient'altro da aggiungere, tranne i nostri complimenti all'autore di HEX.

*L'italiano HEX: il miglior file editor finora visto.*

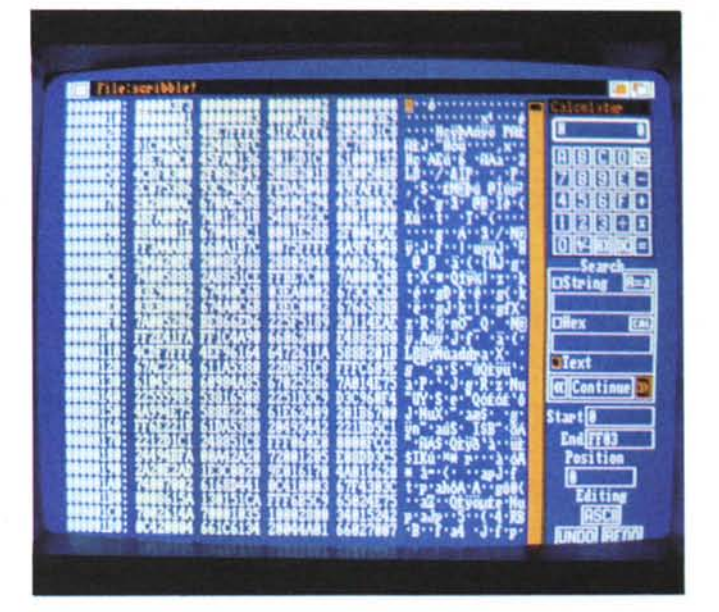

#### *MOM*

Questo programma scritto da Marco Lusini permette di aggiunger altri menu allo schermo del worbench e di associare ad ogni menu un programma da eseguire.

In pratica oltre ad avere i menu Workbench, Disk e Special sullo schermo del vostro workbench potrete aggiungere uno o più menu, per esempio potete creare un menu «Programmi» dal quale selezionare i programmi maggiormente usati: selezionandoli direttamente da Workbench questi verranno eseguiti, è anche possibile associare ad ognuno di essi una hot key.

Il programma si compone di «MOM-Handler» da posizionare nella directory L:, del programma MOM e del file MOM-startup che è il file dove definiamo i nuovi menu.

Possiamo associare ai nuovi menu sia programmi eseguibili da Workbench sia comandi da impartire via CLI e comandi propri degli script come lf, Then ecc.

Questa particolarità insieme al fatto che MOM non viene cancellato al caricamento ad esempio delle Preferences lo fa preferire al più noto Mymenu.

Il file di startup è un file ASCII editabile a piacere nel quale inseriremo i nomi dei comandi da eseguire preceduti dal nome del menu ai quali vogliamo associarli e se devono essere eseguiti come se fossero chiamati da workbench, in questo caso deve owiamente essere presente il file .lnfo relativo.

Immaginiamo di volere creare un menu chiamato «Wordpro» e di voler associargli alcuni nomi di Word Processor che più usiamo, nel file di startup la stringa di configurazione sarà: MENU «Wordpro/Textcraft» WB «DHO: PRO-GS/TEXTCRAFT».

In questo caso comparirà una voce Textcraft nel nuovo menu Wordpro che richiamerà il programma dalla directory PROGS dell'hard disk.

È addirittura possibile creare dei sottomenu in ogni nuovo menu consentendo un'alta personalizzazione del Workbench.

MOM è una utility estremamente pratica che vi eviterà di aprire ogni volta decine di sottodirectory per lanciare un programma di uso quotidiano, dimenticavamo di dirvi che MOM è l'acronimo per My Own Menu, titolo azzeccato.

#### *Spread*

Finalmente un foglio elettronico semplice e chiaro da usare.

Nonostante la ridotta disponibilità di risorse, 60 righe per 36 colonne, ha tutto quello che un utente medio necessita da uno spreadsheet di uso domestico.

Il calcoli sono fatti in virgola mobile a doppia precisione e le formule possono essere introdotte secondo criteri abbastanza sofisticati. Una volta lanciato Spread ha un look simile a quello di Maxipian con le colonne e le righe numerate progressivamente e la cella in og-

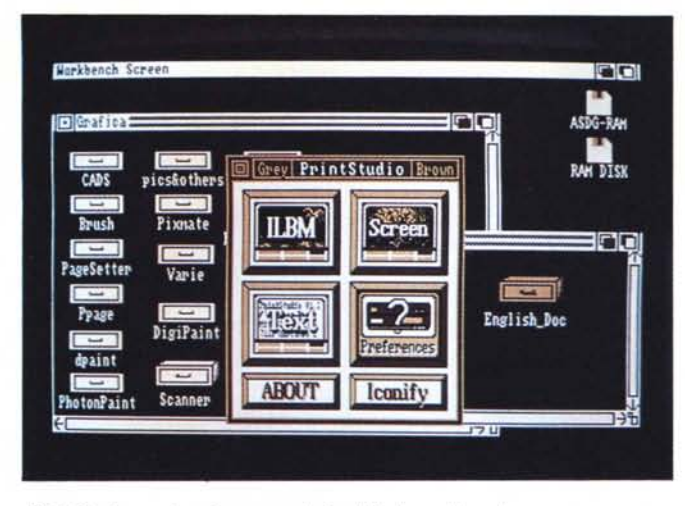

*Print Studio con i suoi menu seleziona bili da workbench.*

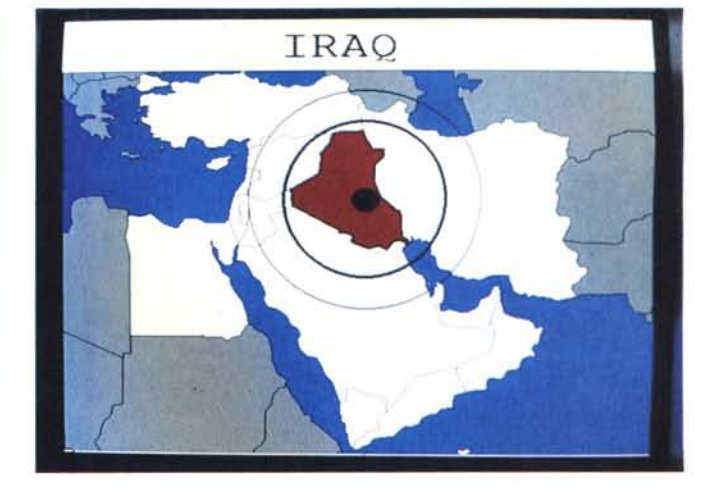

*L'Iraq come bersaglio: una schermata francamente evitabile.*

getto marcata in reverse. Nelle ultime due righe sono presenti la riga di editing della cella e del suo nome relativo, ai lati le scrollbar ci consentono di visualizzare tutto il foglio.

Tramite l'ultimo menu «format» è possibile cambiare l'ampiezza delle colonne e scegliere un font che consenta la visualizzazione di un maggior numero di colonne, le altre opzioni dei menu sono intuitive e di facile utilizzo.

#### *CB*

Console Buffer, questo il significato della sigla CB, è un programma creato per quegli utenti di CLI che *volessero* sempre *avere* un log degli input e degli output eseguiti nella finestra CLI.

Una *volta* lanciato il programma «attacca» alla finestra CLI una barra proporzionale verticale, questa barra definisce il buffer delle console che è possibile scorrere. Clickando sulla barra la finestra CLI assume le funzioni di un editor, possiamo quindi far scorrere avanti e indietro la barra, oppure possiamo usare i tasti cursore o è anche possibile clickare sul mouse direttamente sulla metà superiore o inferiore della finestra di CLI: in ogni caso potremo rivedere tutto ciò che è passato per quella finestra, i comandi dati, l'esito di un «type», directory precedentemente listate e così *via.*

Per funzionare CB ha bisogno del suo handler che verrà posto nella directory L, è importante notare che questo programma funziona sia sulla finestra CLI che su quelle di altre shell. È possibile anche specificare numerose opzioni sulla linea di comando che ci permettono di definire il numero delle righe del buffer (settato a 100 di default) o di salvare il contenuto del buffer in un file: si può anche comandare a CB di effettuare un hardcopy periodico del buffer e di aggiungere l'ora ad ogni prompt per *avere* un log temporale delle attività *svolte.*

#### *Printstudio*

Finalmente un programma completo per gestire la stampa di testi, immagini, schermi e finestre, con in più alcune caratteristiche che lo rendono utilizzabile come tool grafico tuttofare.

Una *volta* lanciato Printstudio presenta una piccola finestra sullo schermo di Workbench, all'interno sono presenti i quattro gadget fondamentali: ILBM, SCREEN, TEXT e PREFERENCES.

Dal primo gadget è possibile caricare una immagine, anche HAM o Extra Halfbrite e persino Overscan, visualizzarla, cambiarne il palette e stamparla, è anche presente una comoda opzione «select part» per selezionare solo una parte di essa.

Dal menu SCREEN è possibile non solo stampare finestre o schermi, ma anche salvarli in un file e selezionare singole finestre anche in un workbench «affollato»; anche qui è presente un comodo palette per modificare i colori.

La parte dedicata alla stampa dei testi (ASCII) è un piccolo editor, è possibile selezionare solo parte del testo, scrollare lungo il testo, inserire la numerazione di pagina, l'header e il suo stile e *via* dicendo.

La *vera* comodità del programma risiede nella possibilità di richiamare le preference in qualsiasi momento e di gestire i parametri di stampa anche un attimo prima di stampare l'immagine: Print Studio è sicuramente il tool di stampa più pratico e flessibile da usare.

#### *Crisi del golfo*

Eh sì, anche il software PD è stato coinvolto dall'invasione dell'Iraq ai danni del Kuwait: abbiamo già *visto* alcuni *vi*deogame più o meno espliciti (su di uno c'era scritto: «SCOPO: UCCIDERE SAD-DAM HUSSEIN») e disegni ispirati al tema. A titolo di curiosità riportiamo una schermata Hi Res con la cartina del Medio Oriente e un bersaglio disegnato proprio sopra l'Iraq, potete stamparlo e usarlo per esercitarvi nel tiro alle freccette o col fucile a piombini, più saggiamente crediamo che sia il caso di relegare questo tipo di file nell'angolo delle stupidaggini.

#### *Font, disegni* **e** *musiche*

Ci preme ricordare come il circuito del software PD sia una inesauribile miniera per trovare tutta quella serie di file non recensibili come i font di scrittura, immagini di ogni tipo e musiche. Sono disponibili numerosissimi spartiti per De Luxe Music ad esempio: si *va* dai classici come le sonate a più *voci* di autori famosi, ai brani rock e di musica leggera italiana (ottime alcune interpretazioni di musiche di Battisti) fino alle composizioni di qualche sconosciuto autore di provincia in cerca di effimera notorietà.

#### *Conclusioni*

Siamo in attesa del software per i nuovi sistemi operativi e quindi è consigliabile tenere d'occhio il panorama del PD, nel frattempo rinnoviamo l'invito agli autori italiani a farei conoscere le loro nuove creazioni attraverso gli usuali canali telematici.

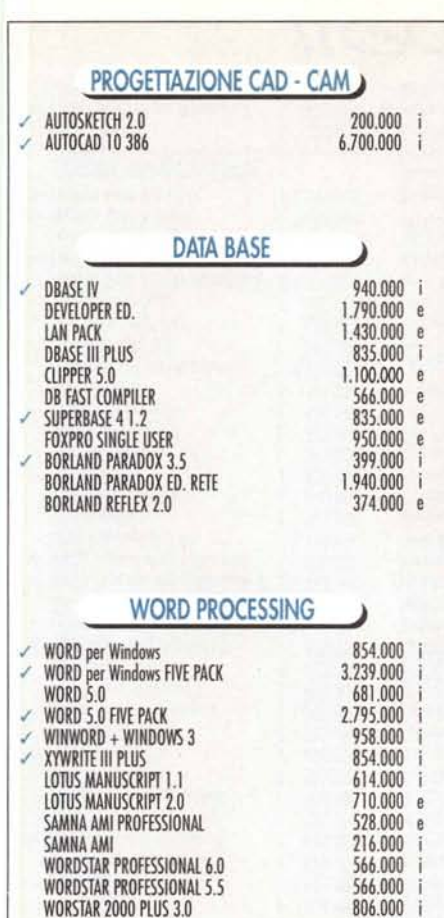

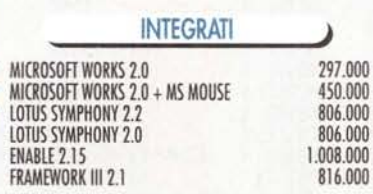

566,000 e

÷

e

Ĭ.

aca ana

**WORDPERFECT 5.1** 

U

#### PERSONAL MANAGEMENT

**HICROGOTT BRO IFCT WINDOWS** 

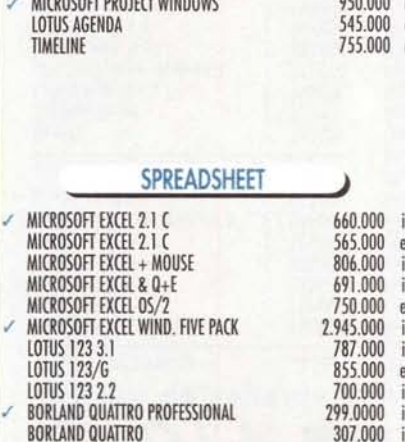

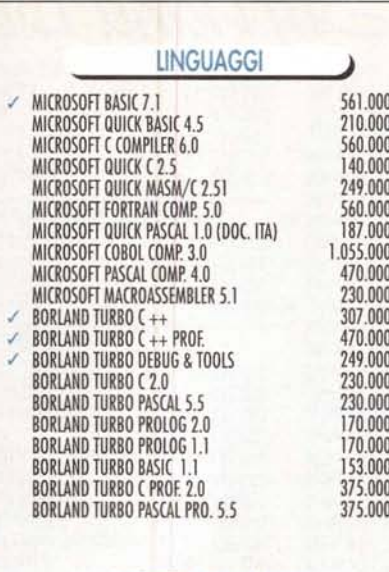

 $\theta$  $\mathbf{i}$  $\mathsf e$ 

e  $\mathbf{\hat{e}}$  $\mathsf e$ Ť  $\mathsf e$ e

e ï

i. e

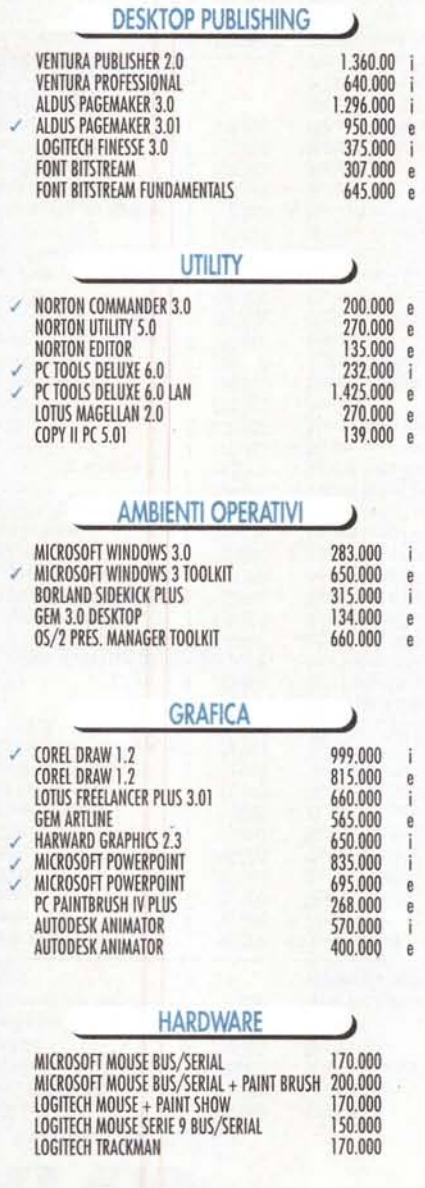

Tutti i pacchetti sono originali, sigillati e nella versione più recente disponibile sul mercato internazionale. I nostri prodotti sono completamente garantiti all'origine dal produttore/importatore. Tutti i prodotti sono disponibili su supporto magnetico da 3"1/2 e 5"1/4.

# S ı o **EXTLA** SCELTA **GIUSTA!!**

Il nostro messaggio é semplice: rapidità, prezzi convenienti e supporto tecnico sono la nostra forza. Non acquistare il tuo Software originale senza garanzie di professionalità che solo SOFTWARE DIFFUSION può assicurarti. Richiedici gratuitamente il catalogo generale '91 su floppy, troverai tutto il software e l'hardware presente sul mercato internazionale a prezzi imbattibili.

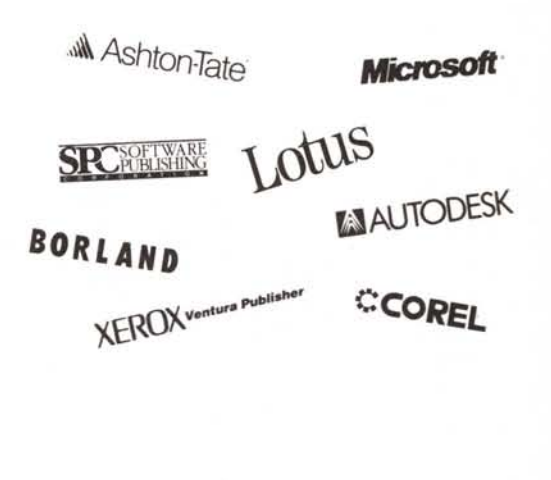

### **PUOI ORDINARE:** Per telefono: (02) 9843272 r.a. Per telefax: (02) 9843272 Per posta: SOFTWARE DIFFUSION Via Carducci, 39 20098 S. Giuliano Mil. (MI) Condizioni di vendita « Contributo spese di L. 20.000 per corriere espresso.

- 
- · Spedizione gratuita a mezzo posta.
- <sup>#</sup> Salvo il venduto.
- <sup>2</sup> I prezzi si intendono IVA esclusa
- $\stackrel{\bullet}{\cdot}$  Per ordini superiori a L. 1.500.000 al netto di IVA extra scontro del 3% Pagamento contrasssegno.
- 

## Tel. 055 951450 - Fax 055 951732 - BBS 055 951594

Plus

Desktop

Dev. Toolkit 3.0

Casella Postale 104 Figline Valdarno 50063 (FI)

Programmi originali e garontiti. Servizio clienti non-stop. Hot-Line telefonico grotuita. Condizioni di vendita: i prezzi sono do ritenersi IVA escluso, fronco magazzino; il pagamento può essere effettuato in contanti/contrassegno, assegno circolare o corto di credito; spese di spedizione L. 11.400 per corriere espresso; lo merce si intende salvo il venduto. legendo: 1=ltoliono, E=lnglese

> E 1.515.0 E 1.160.0  $E 1.160.00$

 $E = 210.0$ 129.0

 $E$  199.0 **230.0** 

440.0<br>219.0

1 Quick C 2.5 E 140.0<br>1 Quick MASM/C 2.5 E 245.0

WingZ per Windows 3 E 665.0

### RICHIEDETE IL NOSTRO CATALOGO GRATUITO

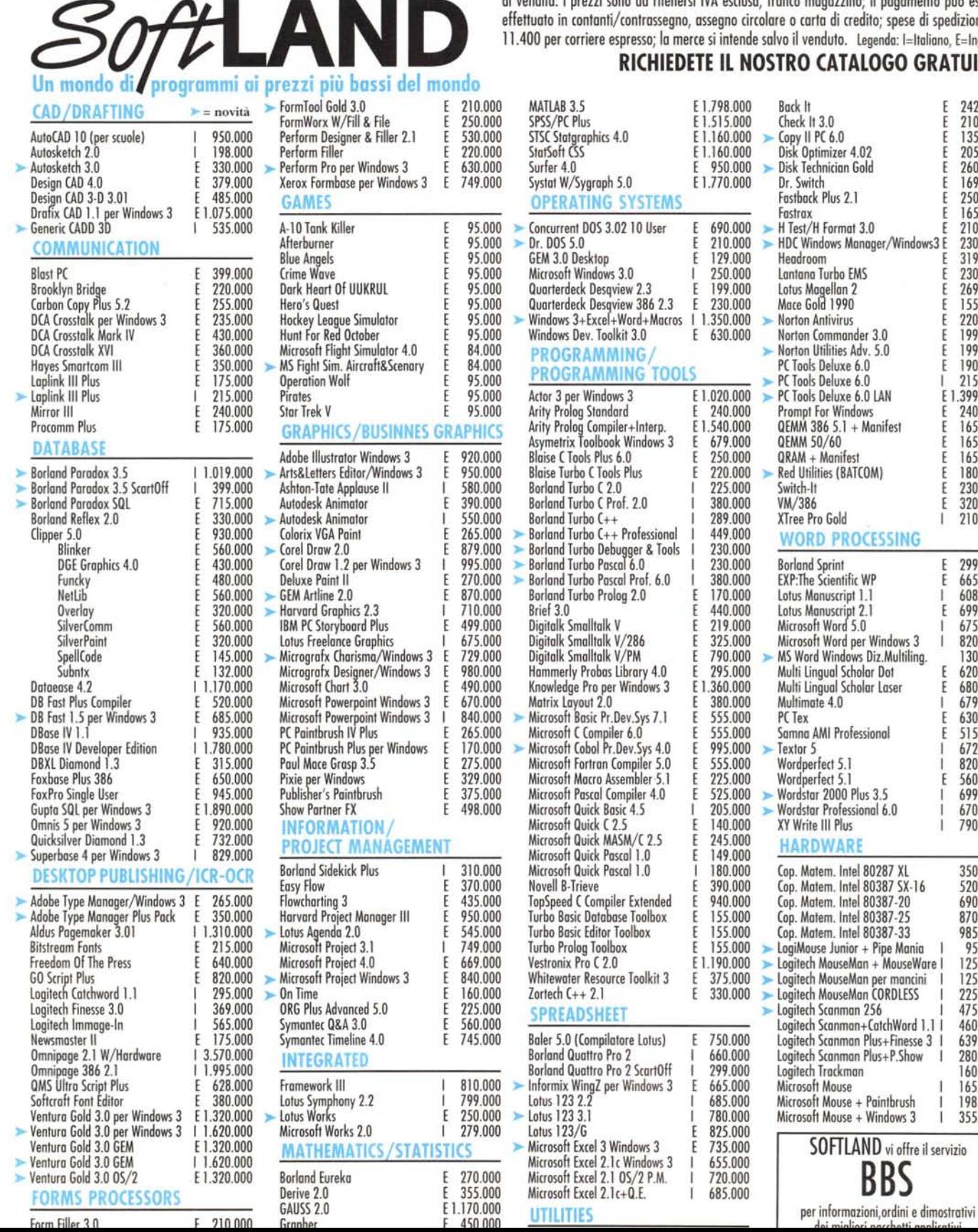

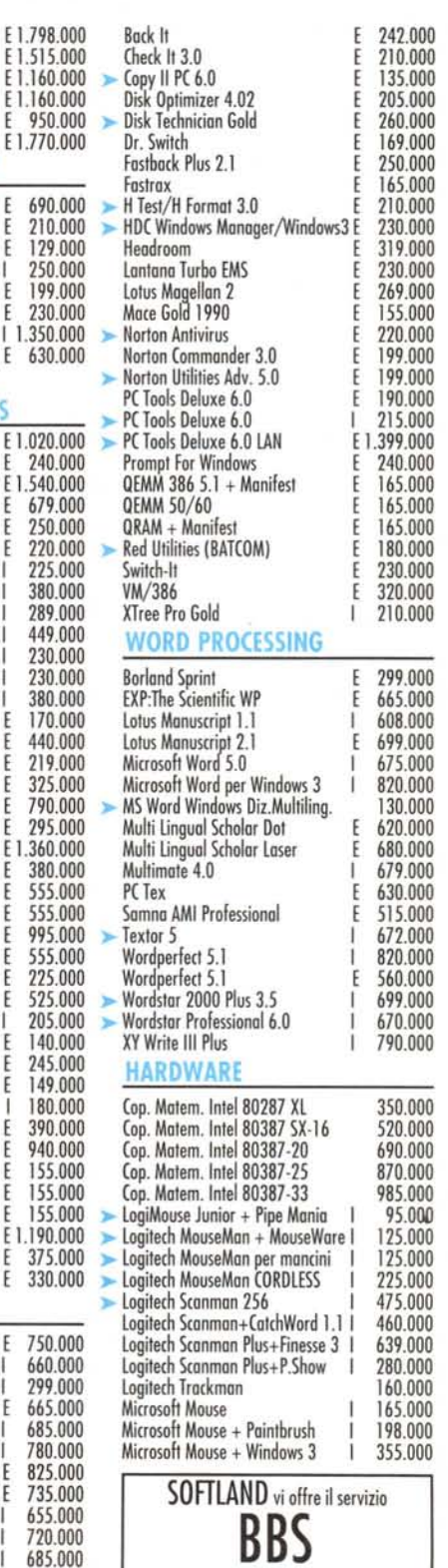